## **Procedimentos para instalação e configuração Do Jogo da Economia Brasileira**

## **ATENÇÃO A INSTALÇÃO DO "JOGO DA ECONOMIA BRASILEIRA" MUDOU. AGORA É MAIS FÁCIL!**

- 1. Descompactar o jogo na pasta "Jogo\_Economia\_Brasileira" num servidor
- 2. Temos o arquivo "1\_x\_bm\_net.exe" e o arquivos "Gera\_4\_tabuleiros.bat".
- 3. Execute o arquivo "Gera\_4\_tabuleiros.bat" e repare que na pasta agora temos os arquivos:
	- $1 \times$  bm\_net.exe 1\_y\_bm\_net.exe 2\_x\_bm\_net.exe 2\_y\_bm\_net.exe 3\_x\_bm\_net.exe 3\_y\_bm\_net.exe 4\_x\_bm\_net.exe 4\_y\_bm\_net.exe
- 4. Aqui temos 4 tabuleiros que devem jogar assim:

1\_x\_bm\_net.exe **Vs** 1\_y\_bm\_net.exe 2\_x\_bm\_net.exe **Vs** 2\_y\_bm\_net.exe 3\_x\_bm\_net.exe **Vs** 3\_y\_bm\_net.exe 4\_x\_bm\_net.exe **Vs** 4\_y\_bm\_net.exe

- 5. Se dois jogadores querem jogar um com o outro, devem executar **pela rede,** cada um em uma máquina, os arquivos 1\_x\_bm\_net.exe e 1\_y\_bm\_net.exe, pronto.
- 6. Para iniciar uma nova partida apague os arquivos contidos na pasta "dados", mas cuidado para não limpar a pasta quando os outros jogadores estiverem jogando

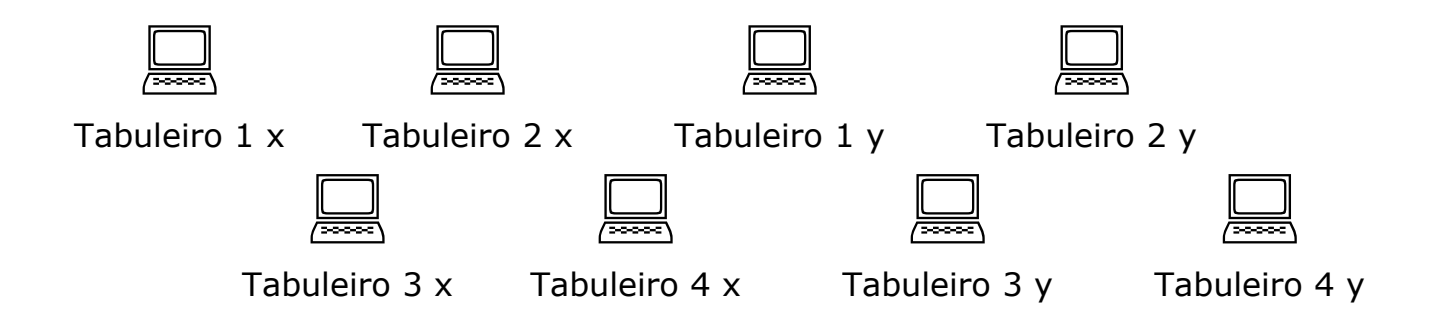

## **SCORE:**

No local onde o jogo foi instalado procure o arquivo "score". Esse aplicativo simples serve para monitorar o jogo.

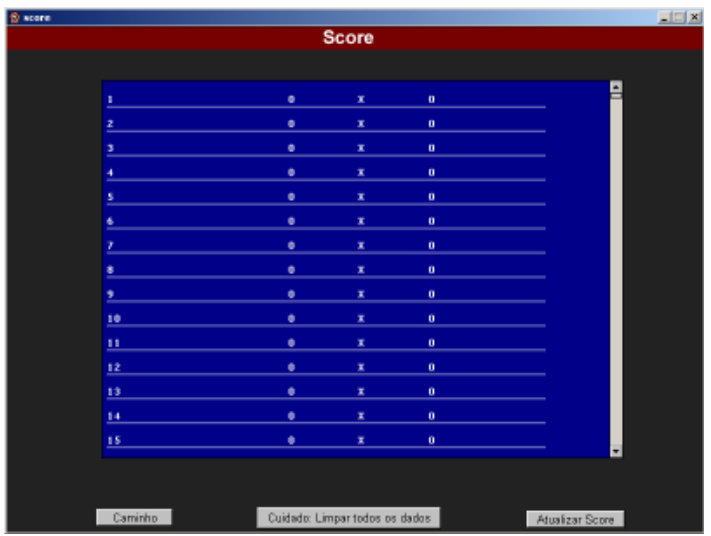

**Atenção: Cuide para que a pasta do servidor tenha privilégio de escrita e leitura nos computadores do jogo**